# **Sequence Alignment**

GBIO0002 Archana Bhardwaj University of Liege

10/31/2017 AB-ULg 1

### **What is Sequence Alignment ?**

**A sequence alignment is a way of arranging the sequences of DNA , RNA, or protein to identify regions of similarity.**

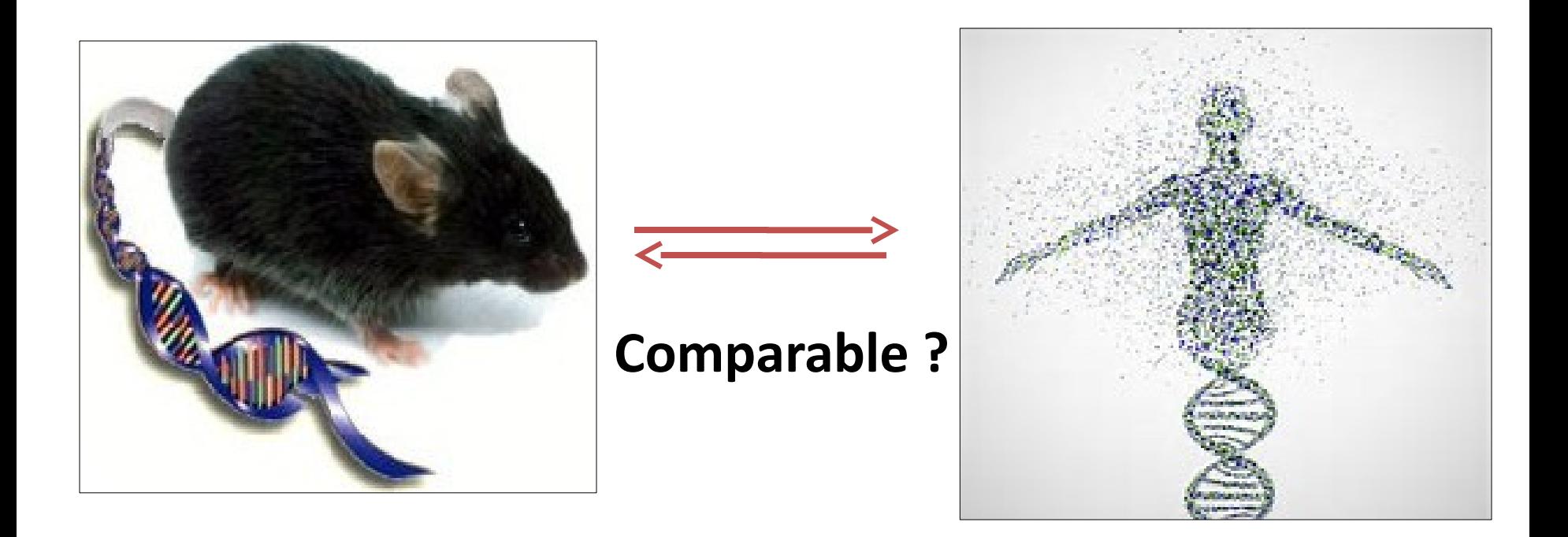

### **Sequence Alignment :Uses (1)**

§ **Sequence Assembly : Genome sequence are assembled by using the sequence alignment methods to find the overlap between many short pieces of DNA .**

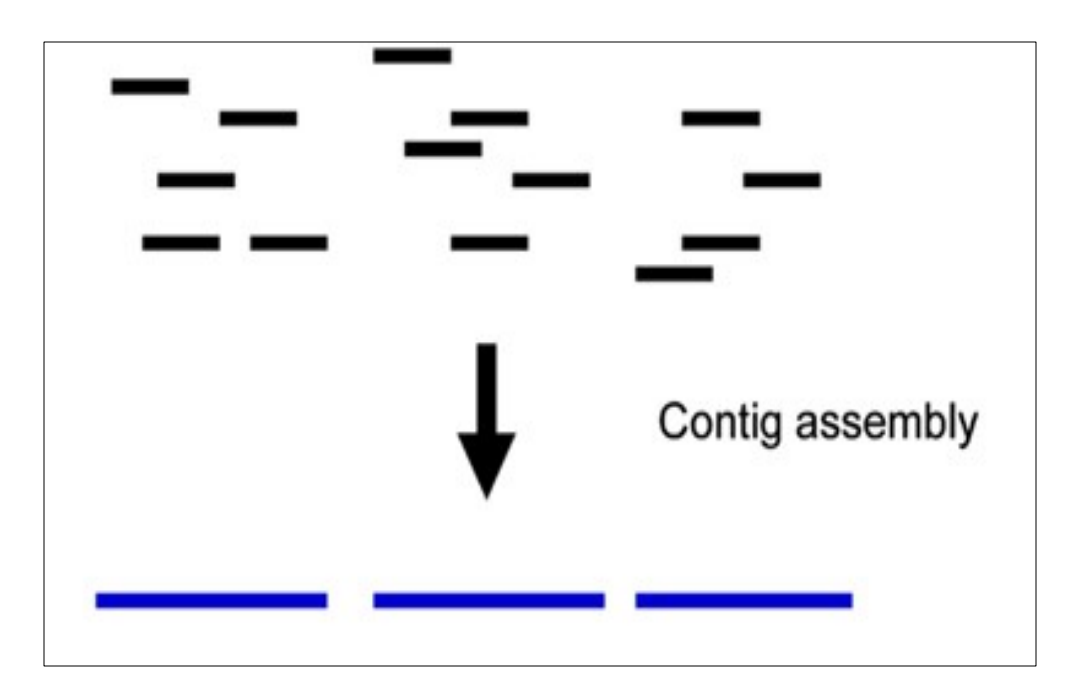

### **Sequence Alignment :Uses (2)**

§ **Gene Finding : Sequence similarity could help us to find the gene prediction just by doing comparison against the other set of sequences.**

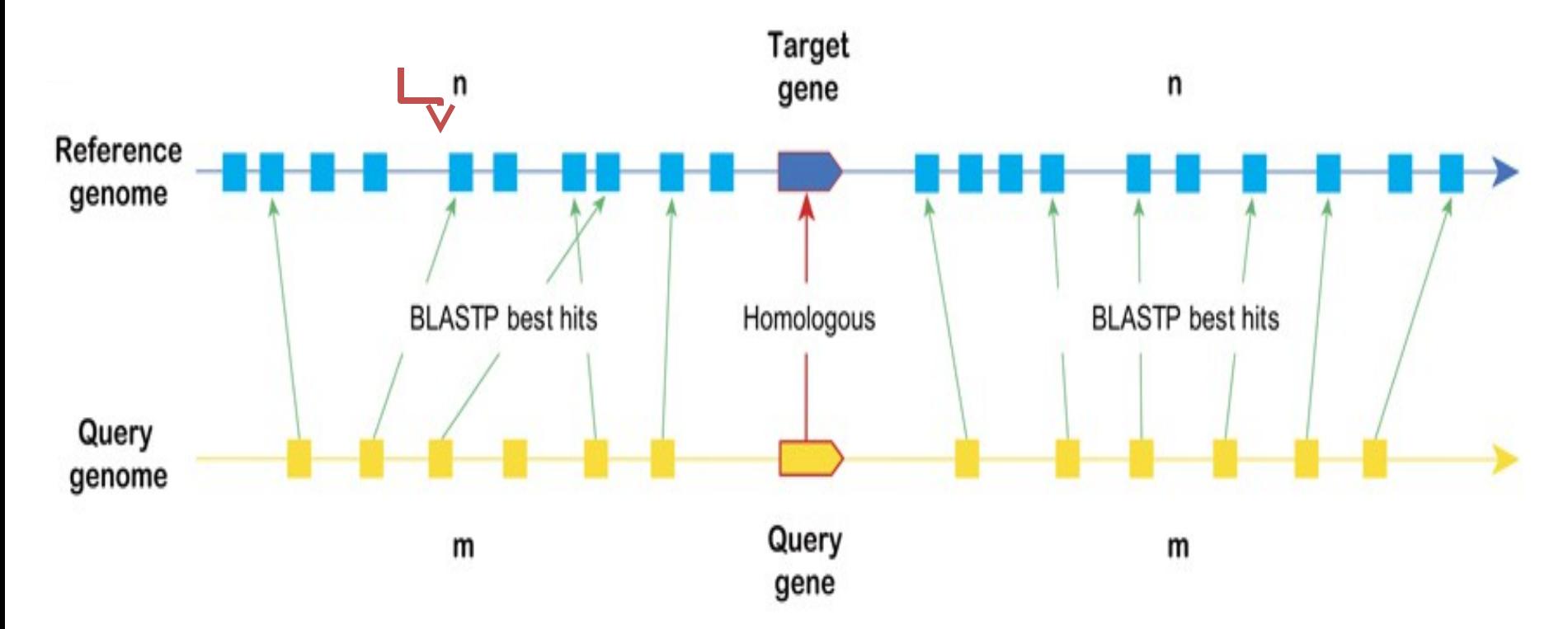

### **Sequence Alignment :Uses (3)**

§ **Function prediction : Function of any unknown sequence could be predicted by comparing with other known sequence .**

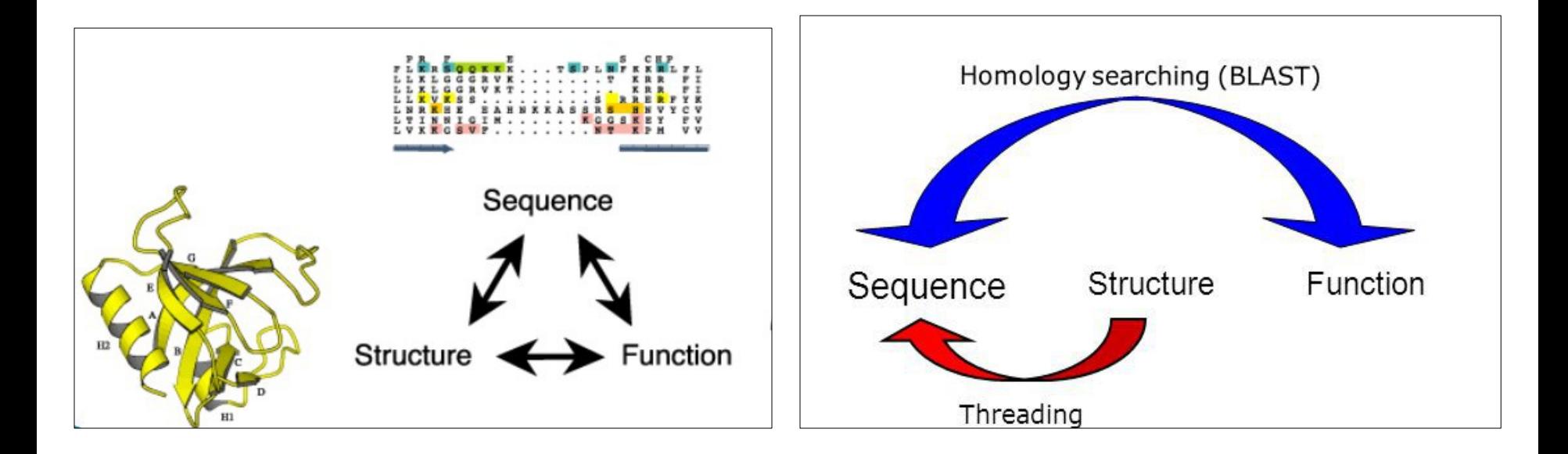

### **Sequence Alignment :Uses (4 )**

§ **Sequence Divergence : Amount of sequence similarity (10%, 20%,30% ...sometimes 90 %) between sequences tell us how closely they are related**

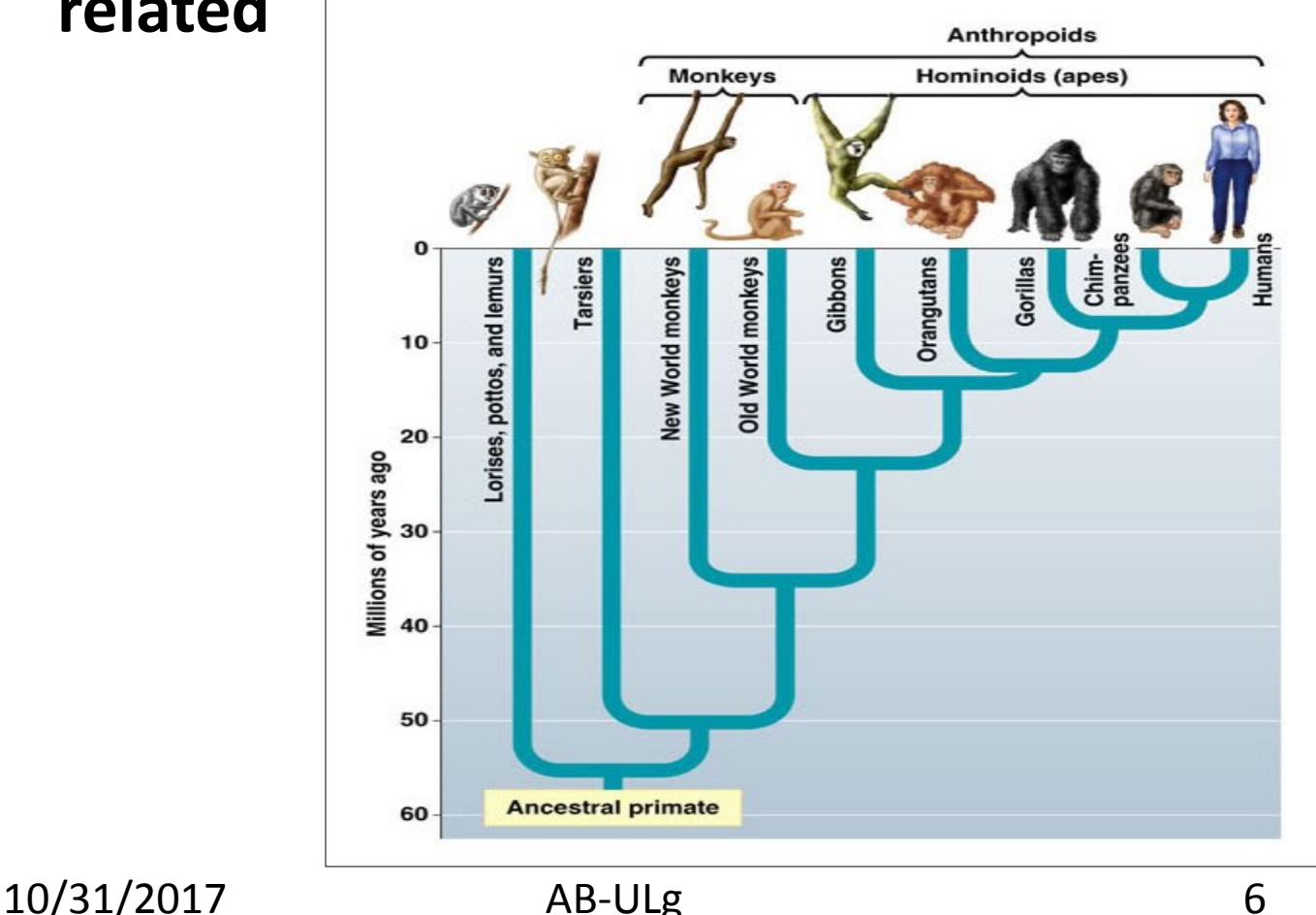

## **Types of Alignments**

- § **Global : This attempt to align every residue in every sequence.**
- § **Local: It is more useful for dissimilar sequences that are suspected to contain regions of similarity or similar sequence motifs within their larger sequence context.**

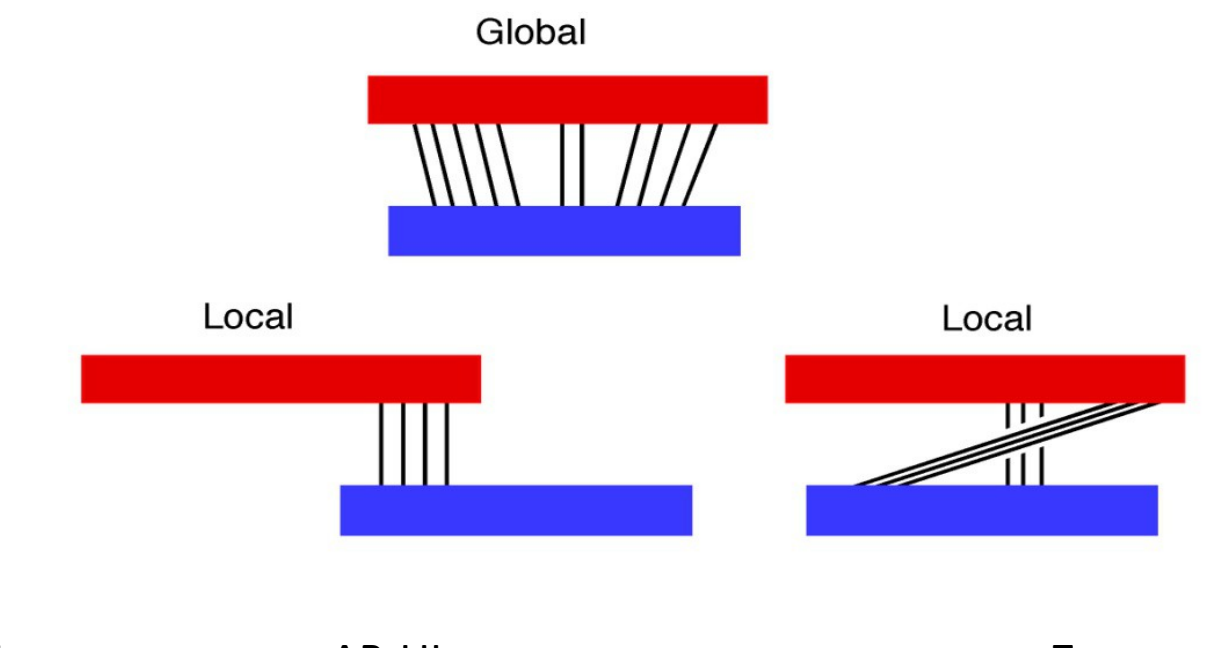

### **Local Alignment**

**Target Sequence** 

### 5' ACTACTAGATTACTTACGGATCAGGTACTTTAGAGGCTTGCAACCA 3' Query Sequence 5' TACTCACGGATGAGGTACTTTAGAGGC 3'

### **Global Alignment**

**Target Sequence** 

ACTACTAGATTACTTACGGATCAGGTACTTTAGAGGCTTGCAACCA 3' 51 ACTACTAGATT----ACGGATC--GTACTTTAGAGGCTAGCAACCA 3' 5'

**Query Sequence** 

## **Types of Alignments: Based on number of sequences**

- § **Pair wise Sequence Alignment** : This alignments can only be used between two sequences at a time.
- § **Multiple Sequence Alignment** : This alignments can only be used between more than two sequences at a time.

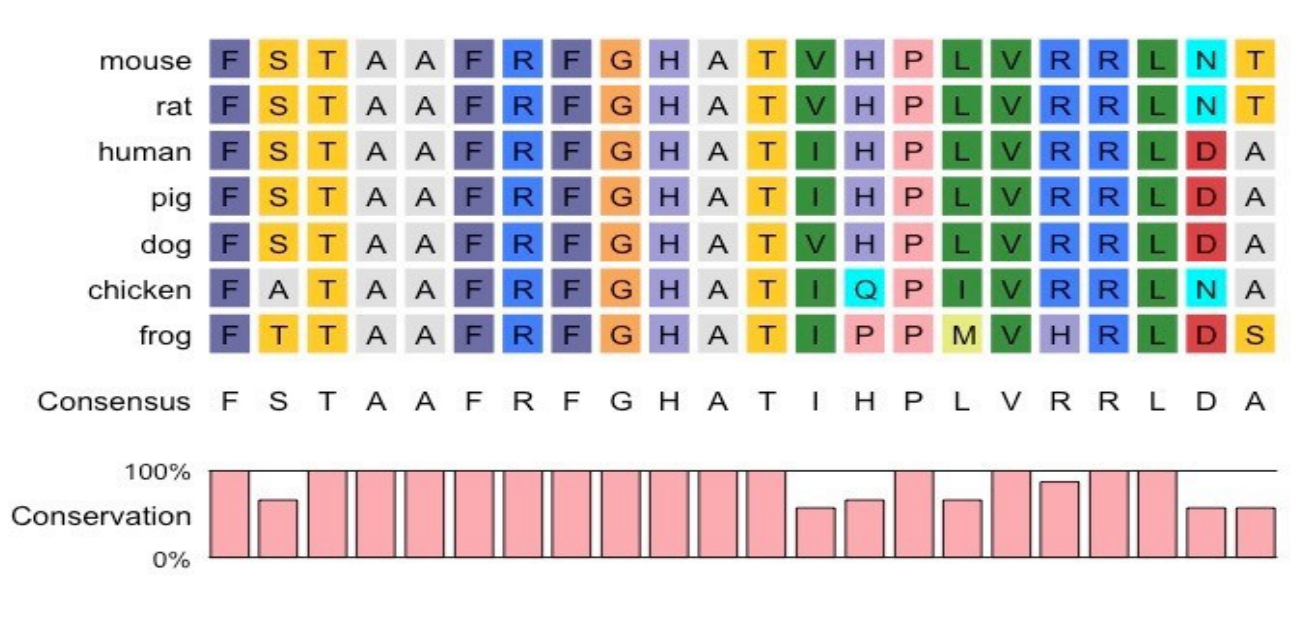

10/31/2017 AB-ULg 9

### **Tools for Sequence Alignments**

**There are many tools for sequence Alignment. In this session, we will discuss about** 

- § **BLAST**
- § **BLAT**
- § **CLUSTALW**

## **Sequence Alignment : BLAST**

#### § **BLAST** stands for **B**asic **L**ocal **A**lignment **S**earch **T**ool

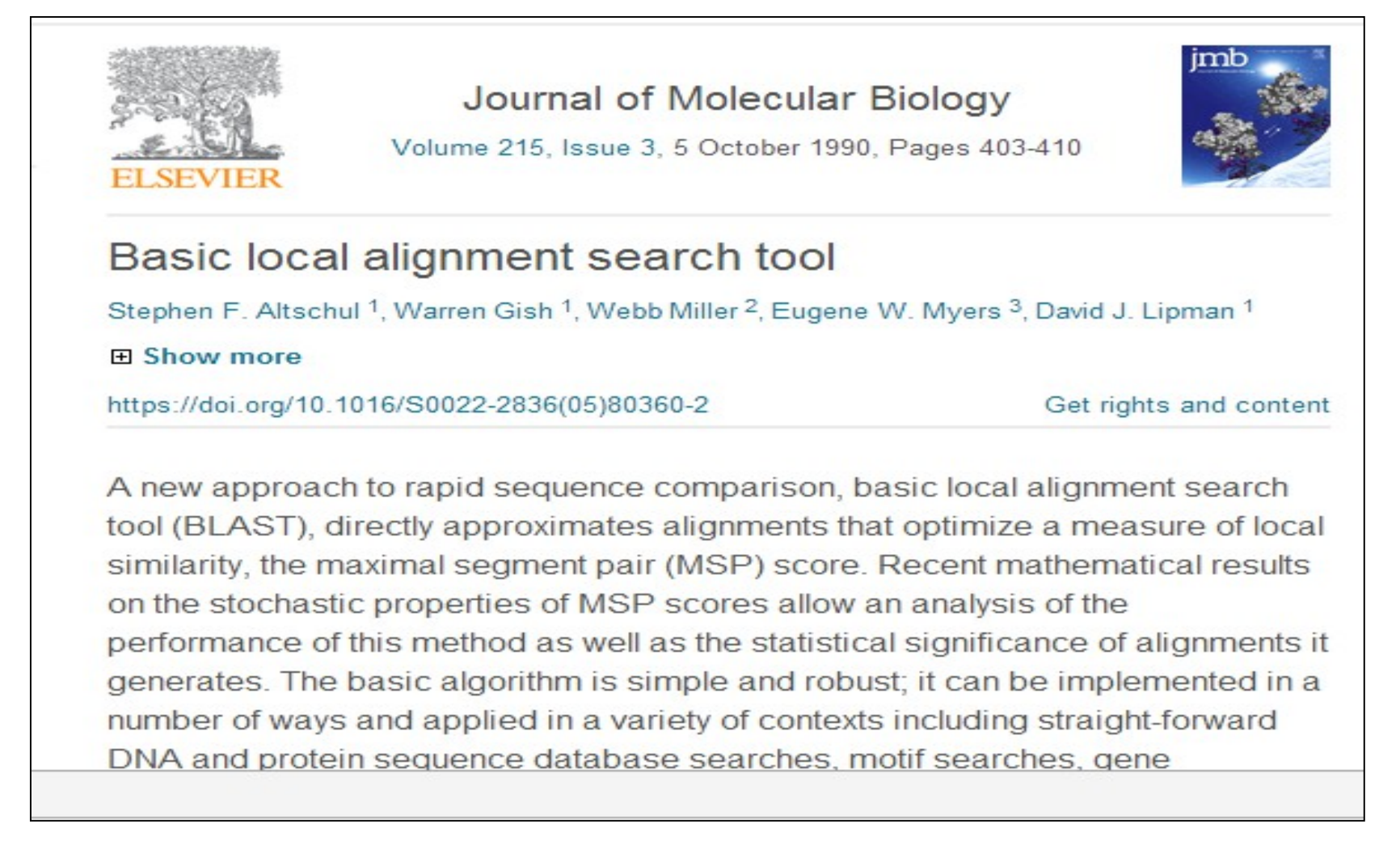

§ **Blast was developed by Stephan Altschul and colleagues at NCBI in 1990.** 

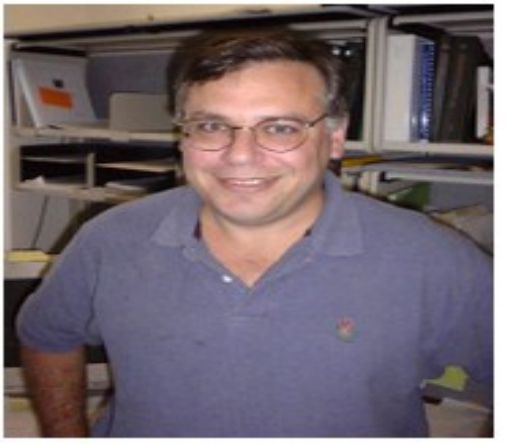

- § **BLAST is an algorithm for comparing primary biological sequence information, such as the aminoacid sequences of proteins or the nucleotides of DNA sequences.**
- § **Blast is most used bioinformatics program (cited >60000 times).**

10/31/2017 AB-ULg 12

§ **A BLAST search enables a researcher to compare a query sequence with a library or databases of sequences, and identify library sequences that resemble the query sequence above a certain threshold.**

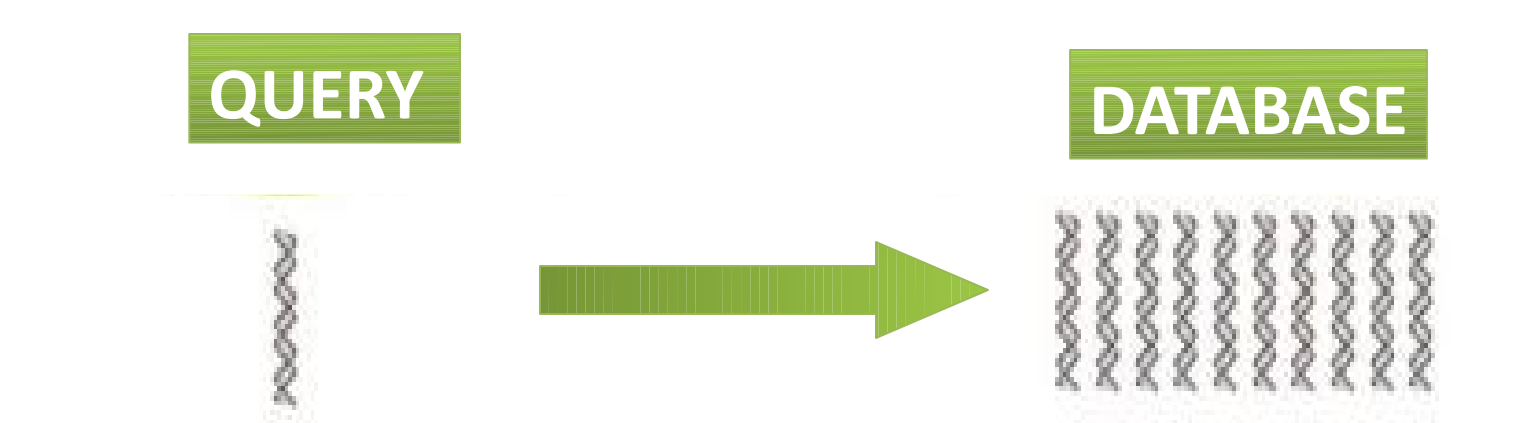

## **Types of BLAST (1)**

§ **BLASTN : search nucleotide databases using a nucleotide query**

**(A)Query : ATGCATCGATC**

**(B) Database : ATCGATGATCGACATCGATCAGCTACG**

§ **BLASTP : search protein databases using a protein query**

**(A)Query : VIVALASVEGAS**

**(B) DATABASE : TARDEFGGAVIVADAVISASTILHGGQWLC**

§ **BLASTX : search protein databases using a translated nucleotide query (A)Query : ATGCATCGATC (B)DATABASE : TARDEFGGAVIVADAVISASTILHGGQWLC**<br>AB-ULg 10/31/2017 AB-ULg 14

## **Types of BLAST (2)**

§ **TBLASTN : search translated nucleotide databases using a protein query**

 **(A)Query : TARDEFGGAVI (B)DATABASE : ATCGATGATCGACATCGATCAGCTACG**

§ **TBLASTX : search translated nucleotide databases using a translated nucleotide query**

 **(A)Query : CGATGATCG (B)DATABASE : ATCGATGATCGACATCGATCAGCTACG**

## **Types of BLAST : ALL**

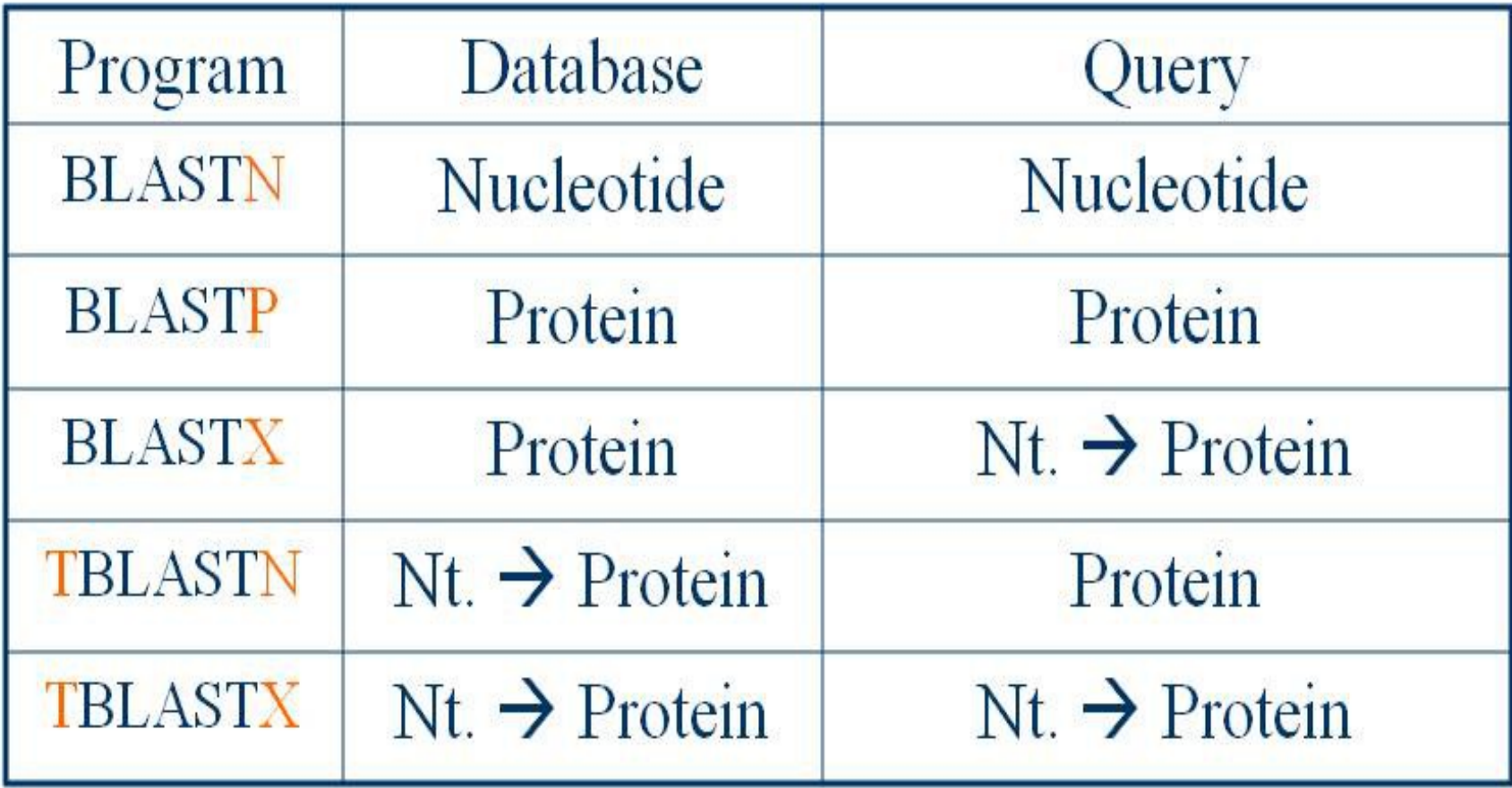

10/31/2017 AB-ULg 16

### **How BLAST Works?**

- § **Construct a dictionary of all words in the query**
- § **Initiate a local alignment for each word match between query and DB**

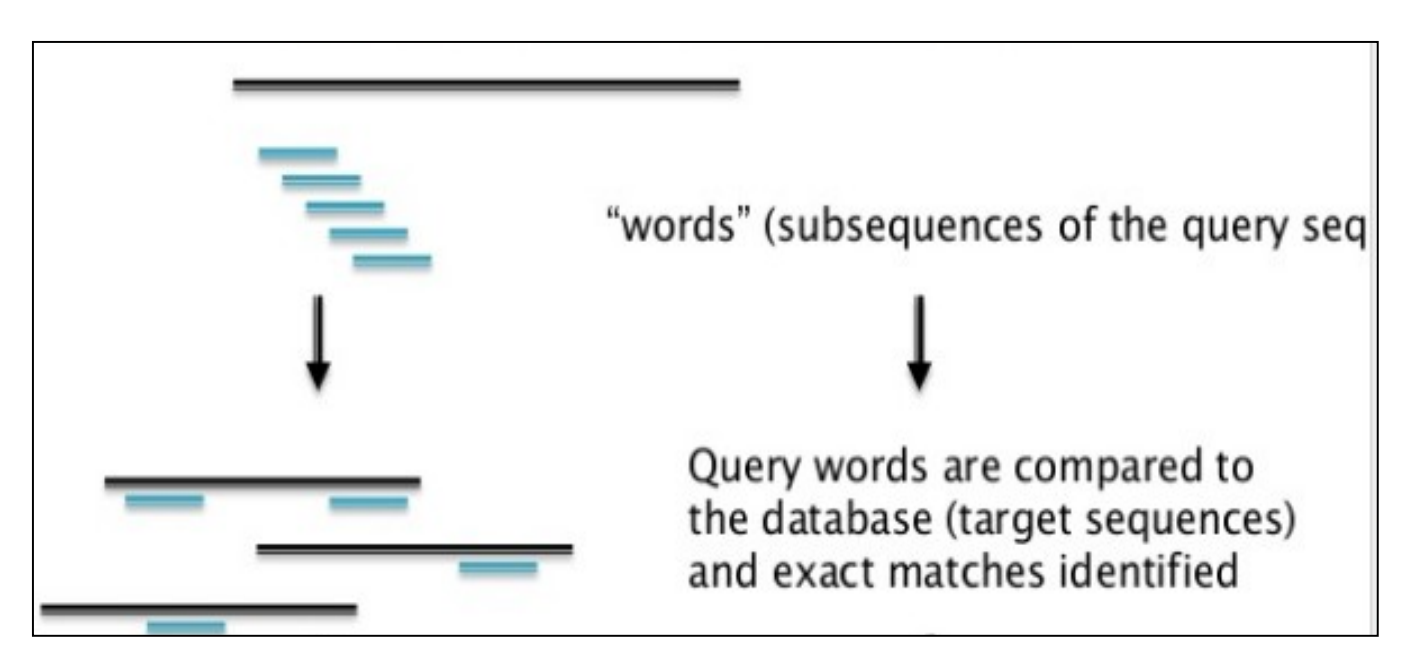

### **BLAST: Global Alignment**

- § **It compares the whole sequence with another sequence.**
- § **So, output of Global is one to one comparison of two sequences.**
- § **This method is useful if you have small group of sequences.**

### **BLAST: Local Alignment**

- § **Local method uses the subset of sequence and attempts to align against the subset of another sequence.**
- § **So, output of local alignment gives the subset of regions which are highly similar.**
- § **Example : Compare two sequence A and B**

**(A) GCATTACTAATATATTAGTAAATCAGAGTAGTA ||||||||| (B) AAGCGAATAATATATTTATACTCAGATTATTGCGCG**

### **BLAST: Input Format**

#### **Many program for sequence alignment expect sequences to be in FASTA format**

#### **Example 1 :**

>L37107.1 Canis familiaris p53 mRNA, partial cds GTTCCGTTTGGGGTTCCTGCATTCCGGGACAGCCAAGTCTGTTACTTGGACGTACTCCCCTCTCCTCAAC AAGTTGTTTTGCCAGCTGGCGAAGACCTGCCCCGTGCAGCTGTGGGTCAGCTCCCCACCCCCACCCAATA CCTGCGTCCGCGCTATGGCCATCTATAAGAAGTCGGAGTTCGTGACCGAGGTTGTGCGGCGCTGCCCCCA CCATGAACGCTGCTCTGACAGTAGTGACGGTCTTGCCCCTCCTCAGCATCTCATCCGAGTGGAAGGAAAT TTGCGGGCCAAGTACCTGGACGACAGAAACACTTTTCGACACAGTGTGGTGGTGCCTTATGAGCCACCCG AGGTTGGCTCTGACTATACCACCATCCACTACAACTACATGTGTAACAGTTCCTGCATGGGAGGCATGAA CCGGCGGCCCATCCTCACTATCATCACCCTGGAAGACTCCAGTGGAAACGTGCTGGGACGCAACAGCTTT GAGGTACGCGTTTGTGCCTGTCCCGGGAGAGACCGCCGGACTGAGGAGGAGAATTTCCACAAGAAGGGGG AGCCTTGTCCTGAGCCACCCCCCGGGAGTACCAAGCGAGCACTGCCTCCCAGCACCAGCTCCTCTCCCCC GCAAAAGAAGAAGCCACTAGATGGAGAATATTTCACCCTTCAGATCCGTGGGCGTGAACGCTATGAGATG TTCAGGAATCTGAATGAAGCCTTGGAGCTGAAGGATGCCCAGAGTGGAAAGGAGCCAGGGGGAAGCAGGG CTCACTCCAGCCACCTGAAGGCAAAGAAGGGGCAATCTACCTCTCGCCATAAAAAACTGATGTTCAAGAGAGAA **Example 2 :**

>NM 033360.3 Homo sapiens KRAS proto-oncogene, GTPase (KRAS), transcript variant a, mRNA

TCCTAGGCGGCGGCCGCGGCGGCGGAGGCAGCAGCGGCGGCGGCAGTGGCGGCGGCGAAGGTGGCGGCGG CTCGGCCAGTACTCCCGGCCCCCGCCATTTCGGACTGGGAGCGAGCGCGGCGCAGGCACTGAAGGCGGCG GCGGGGCCAGAGGCTCAGCGGCTCCCAGGTGCGGGAGAGAGGCCTGCTGAAAATGACTGAATATAAACTT GTGGTAGTTGGAGCTGGTGGCGTAGGCAAGAGTGCCTTGACGATACAGCTAATTCAGAATCATTTTGTGG ACGAATATGATCCAACAATAGAGGATTCCTACAGGAAGCAAGTAGTAATTGATGGAGAAACCTGTCTCTT GGATATTCTCGACACAGCAGGTCAAGAGGAGTACAGTGCAATGAGGGACCAGTACATGAGGACTGGGGAG GGCTTTCTTTGTGTATTTGCCATAAATAATACTAAATCATTTGAAGATATTCACCATTATAGAGAACAAA 1073472017GTTAAGGACTCTGAAABIGILECTATGGTCCTAGTAGGAAATAAATGDOATTTGCCTTCTAG

### **NCBI BLAST SERVER**

#### **Open the website** : <https://blast.ncbi.nlm.nih.gov/Blast.cgi>

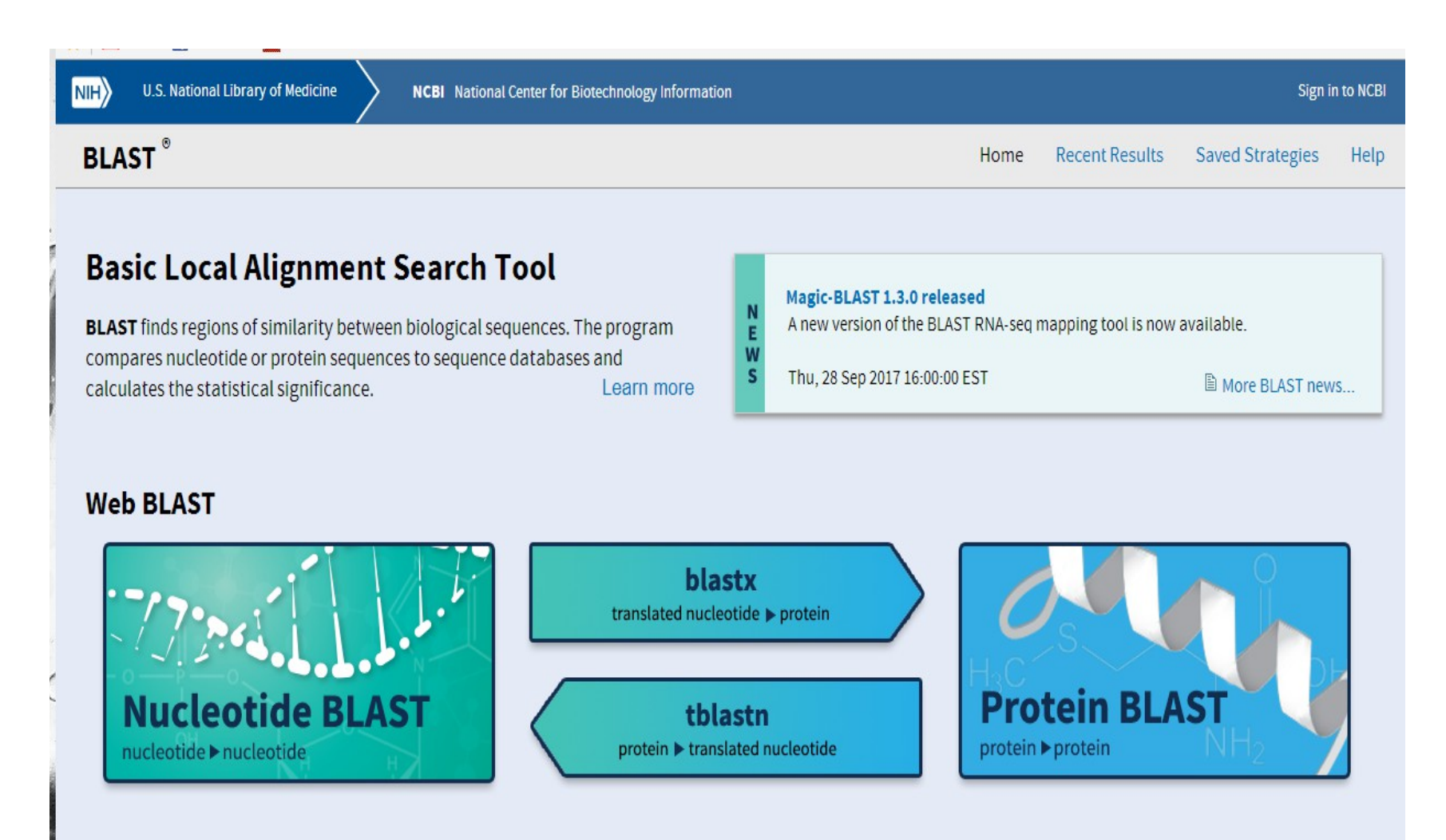

10/31/2017 AB-ULg 21

## **Window of BLASTN**

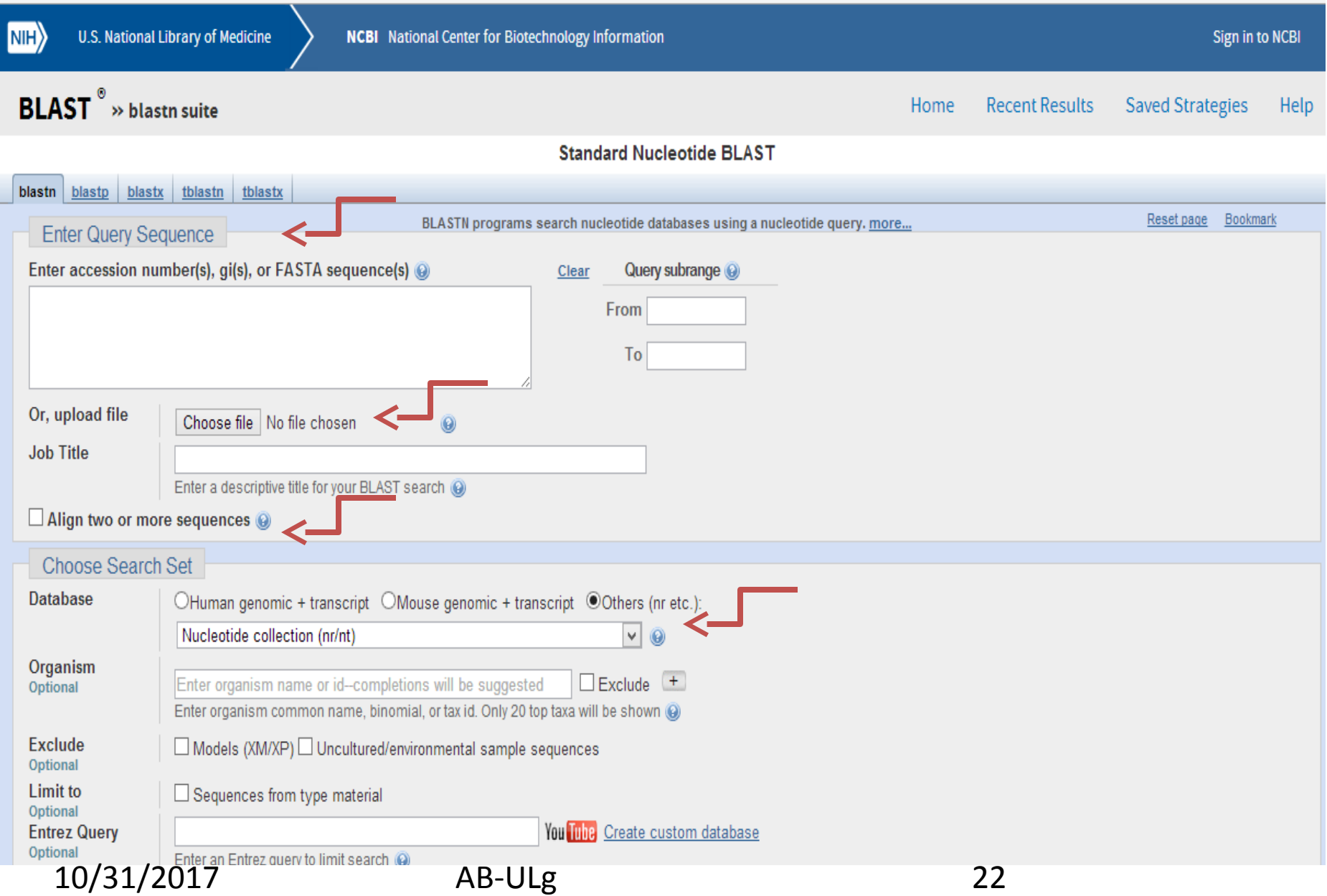

### **Let us work on BLASTN**

#### § **Select following sequence and give input into NCBI BLASTN query section**

>Seq1

ACCAAGGCCAGTCCTGAGCAGGCCCAACTCCAGTGCAGCTGCCCACCCTGCCGCCATGTCTCTGACCAAG ACTGAGAGGACCATCATTGTGTCCATGTGGGCCAAGATCTCCACGCAGGCCGACACCATCGGCACCGAGA CTCTGGAGAGGCTCTTCCTCAGCCACCCGCAGACCAAGACCTACTTCCCGCACTTCGACCTGCACCCGGG GTCCGCGCAGTTGCGCGCGCACGGCTCCAAGGTGGTGGCCGCCGTGGGCGACGCGGTGAAGAGCATCGAC GACATCGGCGGCGCCCTGTCCAAGCTGAGCGAGCTGCACGCCTACATCCTGCGCGTGGACCCGGTCAACT TCAAGCTCCTGTCCCACTGCCTGCTGGTCACCCTGGCCGCGCGCTTCCCCGCCGACTTCACGGCCGAGGC CCACGCCGCCTGGGACAAGTTCCTATCGGTCGTATCCTCTGTCCTGACCGAGAAGTACCGCTGAGCGCCG CCTCCGGGACCCCCAGGACAGGCTGCGGCCCCTCCCCCGTCCTGGAGGTTCCCCAGCCCCACTTACCGCG TAATGCGCCAATAAACCAATGAACGAAGC

#### § **You will get list of Hits**

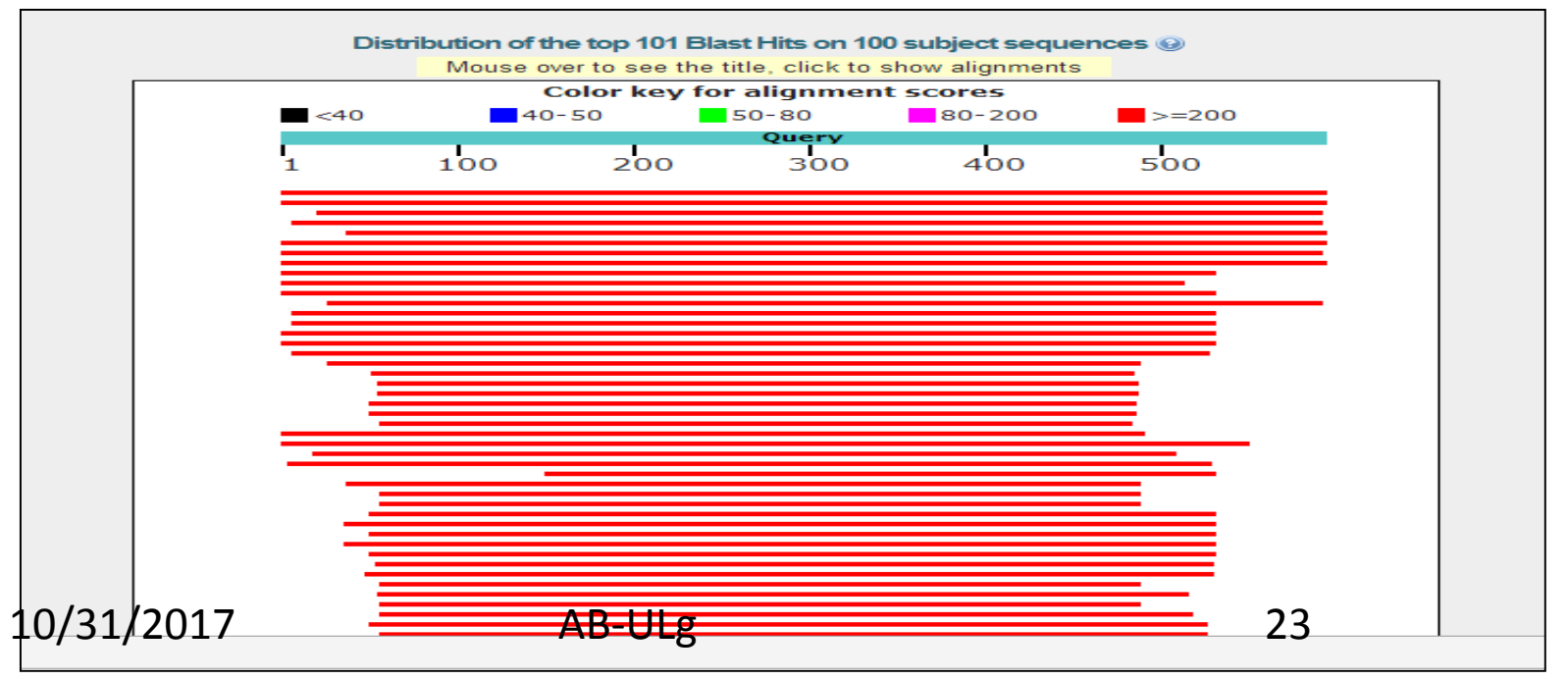

#### § **You will see statistic of alignments ( Identity, E value)**

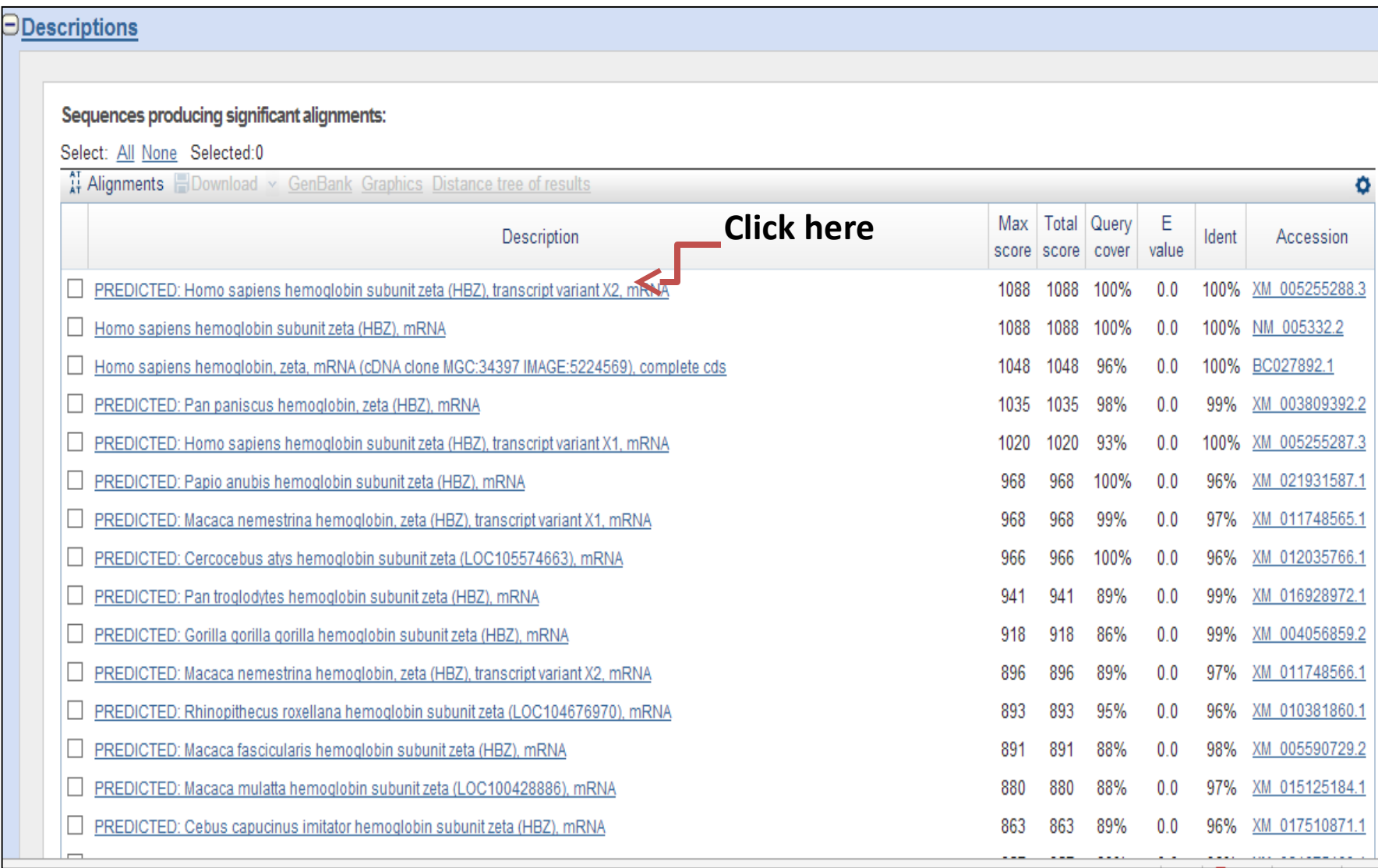

#### § **How well alignment is ? : Bad, Good, Very Good?**

PREDICTED: Homo sapiens hemoglobin subunit zeta (HBZ), transcript variant X2, mRNA Sequence ID: XM 005255288.3 Length: 1342 Number of Matches: 1

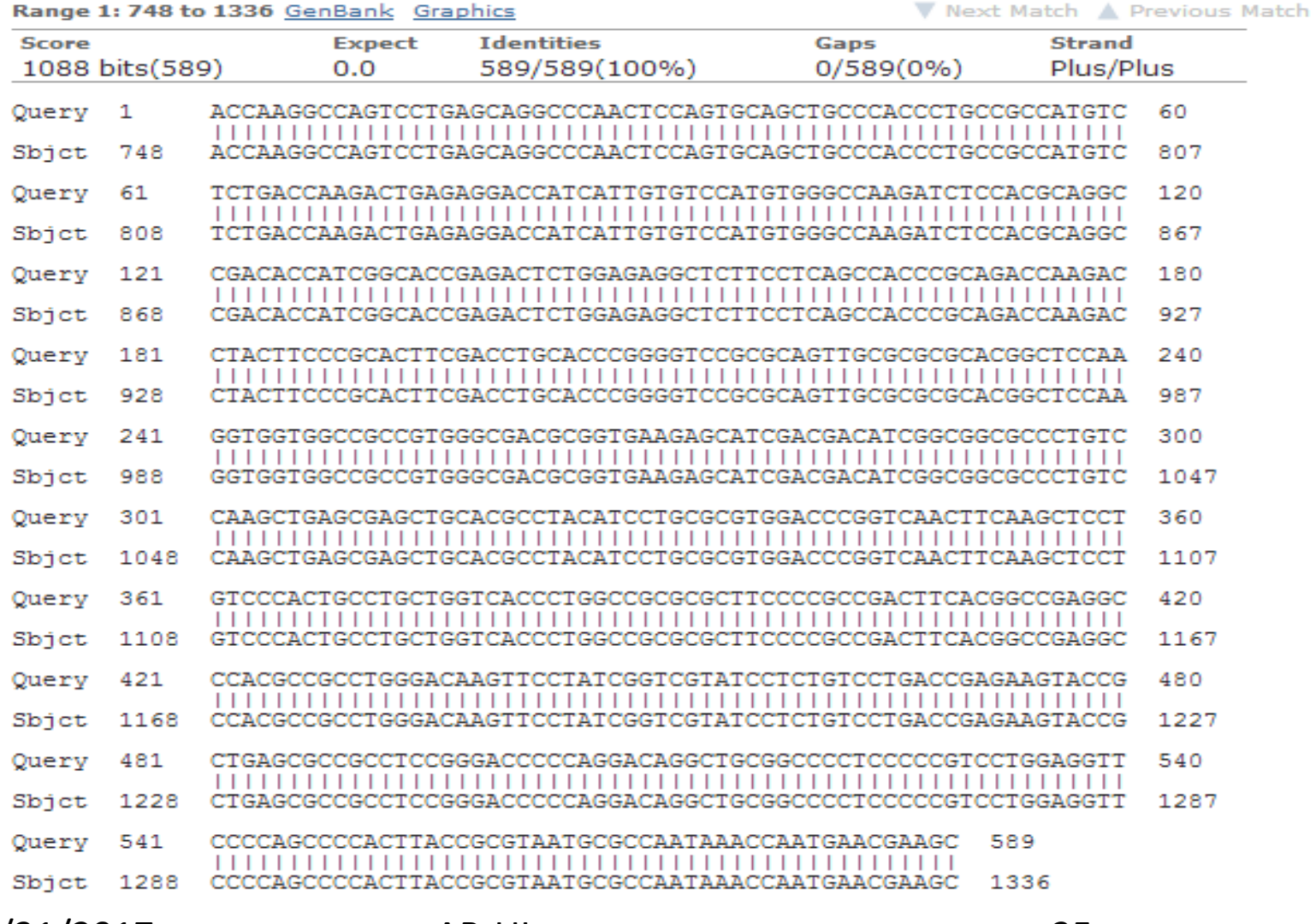

10/31/2017 AB-ULg 25

# **QUESTIONS**

### **Offline BLAST**

- § **Download NCBI blast from following link.**
- · ftp://ftp.ncbi.nlm.nih.gov/blast/executables/LATEST/ncbi-bla
- § (Wait for 5-10 minutes )
- § **Double click on .exe and follow the instruction for the installation.**
- § **step A: create database**
- § **step B: chose program (blastp or blastn)**

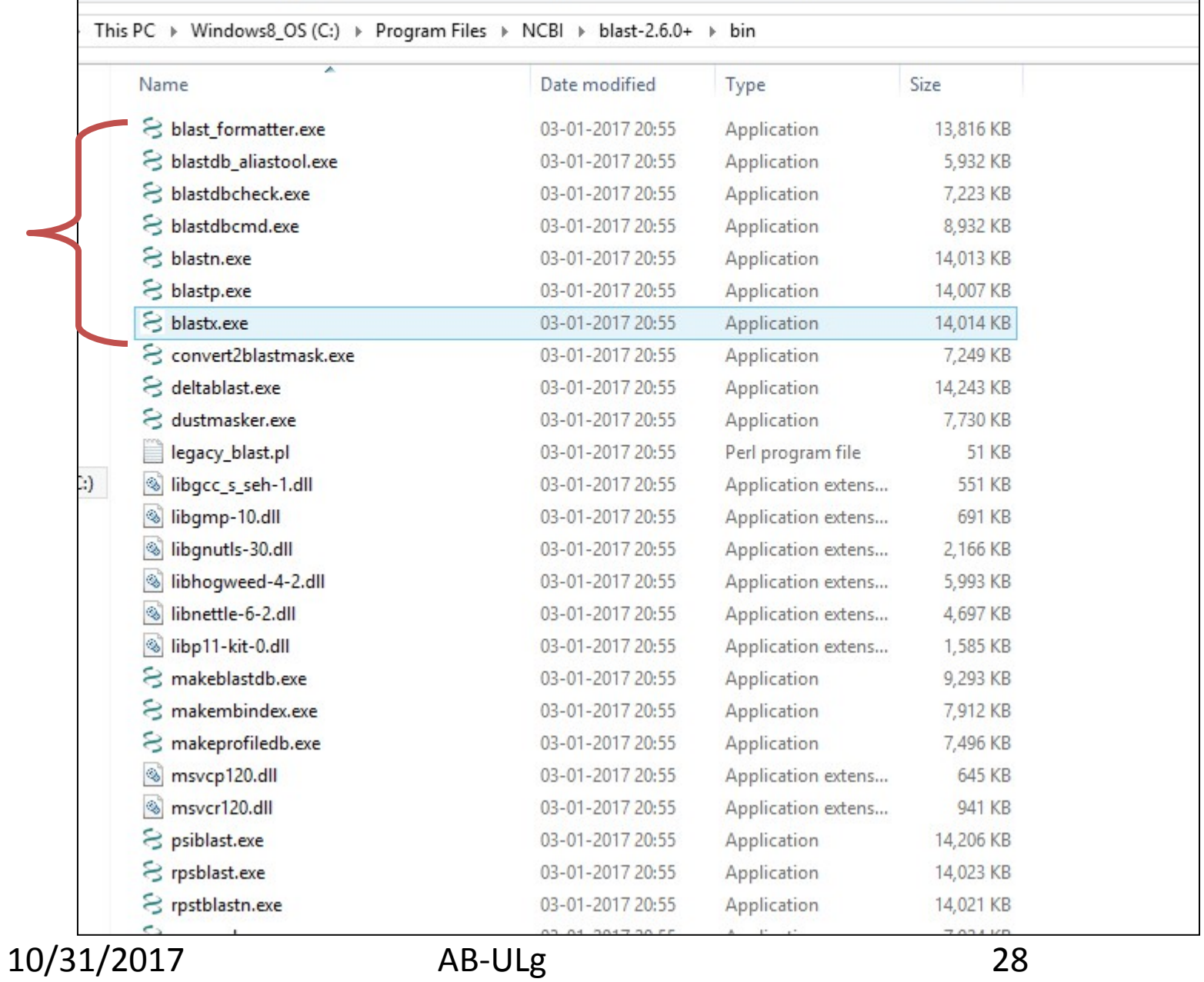

### **Let us run BLASTN (1)**

§ **Download sample data from course website.** 

#### § **Create the database (nucleotide) of Sequence.fasta by command as follows:**

*makeblastdb -in Sequence.fasta -input\_type fasta -dbtype nucl –out /path/nucle\_db* 

New DB name: C:\Users\RIL\D:<br>New DB title: Sequence.fasta<br>Sequence type: Nucleotide C:\Users\RIL\Desktop\blast-run\db Keep MBits: I .....<br>Maximum file size: 1000000000B<br>Adding sequences from FASTA; added 12 sequences in 0.0123802 seconds. C:\Program Files\NCBI\blast-2.6.0+\bin>makeblastdb.exe -in Sequence.fasta -input<br>\_type fasta -dbtype nucl -out C:\Users\RIL\Desktop\blast-run\nucle\_db Building a new DB, current time: 10/27/2017 14:59:03<br>New DB name: C:\Users\RIL\Desktop\blast-run\nucle\_db **New DB title:** Sequence.fasta Sequence type: Nucleotide Keep MBits: T Maximum file size: 100<u>0000</u>000B Adding sequences from FASTA; added 12 sequences in 0.0109341 seconds. C:\Program Files\NCBI\blast-2.6.0+\bin>\_

### **Let us run BLASTN (2)**

§ **Three output files will be created with extension of .nin, nhr, nsq** 

> **nucle\_db.nhr nucle\_db.nin nucle\_db.nsq**

§ **Now Run query file against the database file by following command** 

*Blastn.exe –query sequence\_query.fasta –db nucle\_db –out blastn-output* 

### **BLASTN OUTPUT**

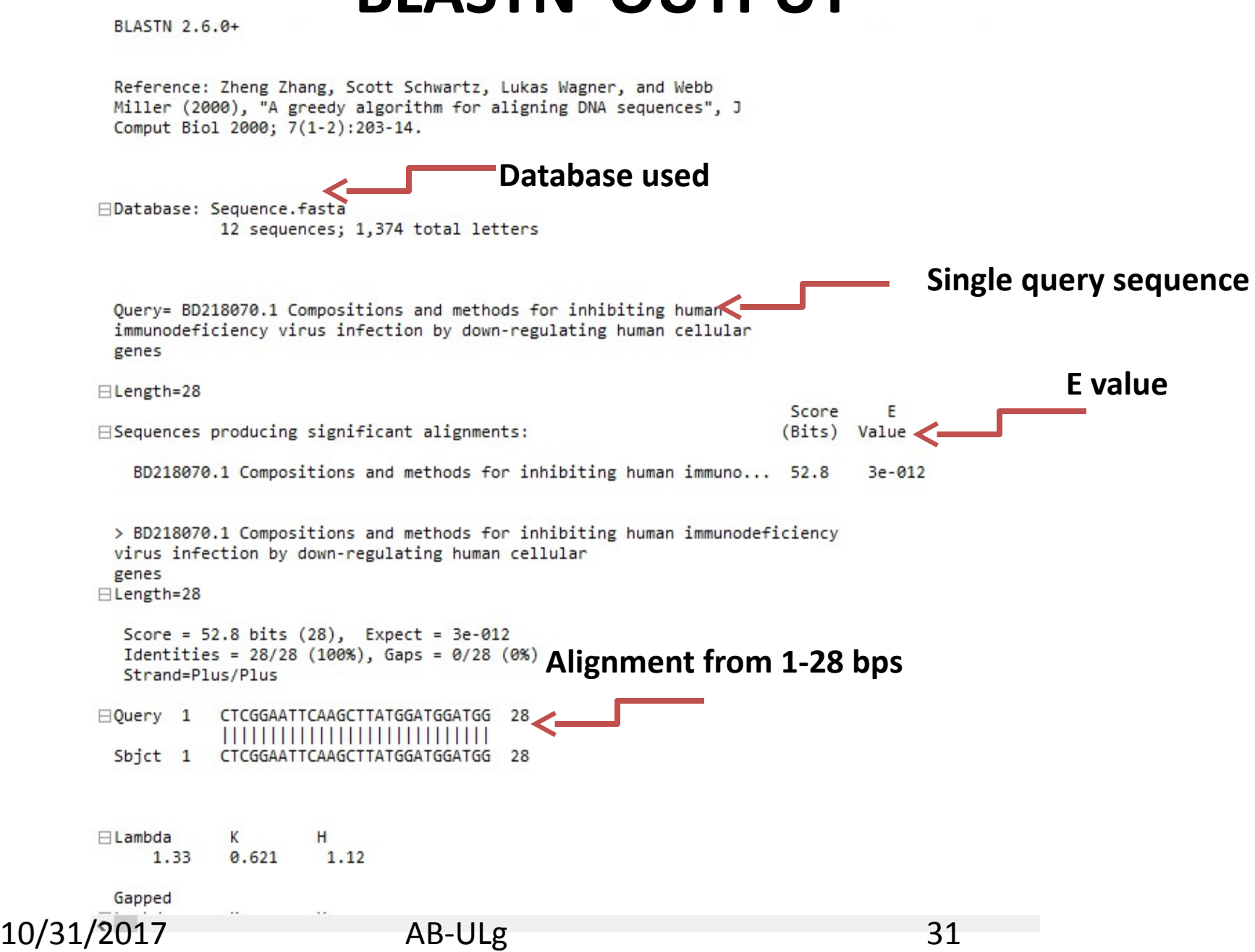

### **Let us run BLASTP (1)**

§ **Create the database of sequence\_protein.fasta by command as follows:**

*makeblastdb -in sequnce\_protien.fasta -input\_type fasta -dbtype prot –out /path/prot\_db* 

§ **Three output files will be created with extension of .nin, nhr, nsq** 

*Blastp.exe –query sequence\_protein\_query.fasta – db nucle\_db –out blastn-output* 

### **BLASTP OUTPUT**

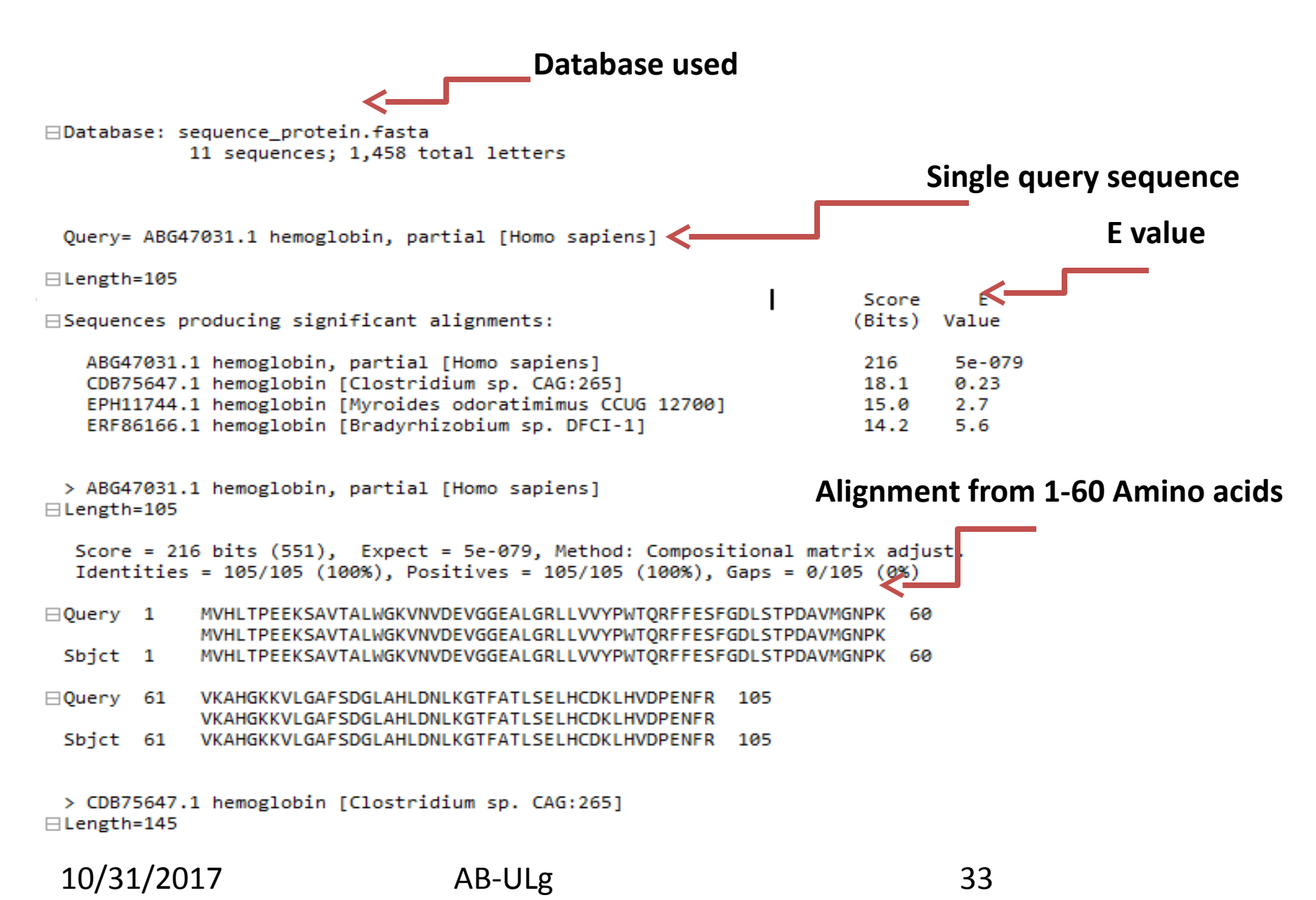

### **RESULT INTERPRETATION**

- **1. How many sequence crossed threshold e value ???**
- **2. How many sequences shows > 50 % identity with database ??**
- **3. How many sequences shows > 90 % identity with database ??**
- **4. Prepare tabular output for BLASTP and BLASTN results.**

### **Blastx : Let us run**

- **1 . Perform the blastx**
- **2. How many sequences shows 90% identity against the database**
- **3. What is their e-value ??**

# **QUESTIONS**

- § **Is it possible to localise its position on human genome ?**
- § **How to analysis its gene structure ?**
- § **For this, Open the UCSC Browser available at https://genome.ucsc.edu/**

#### UNIVERSITY OF CALIFORNIA **Genome Browser** Genomes **Genome Browser Mirrors Downloads** My Data **About Us Tools** Help **Our tools** Genome Browser interactively visualize genomic data **Click "BLAT" BLAT** rapidly align sequences to the genome **Table Browser** download data from the Genome Browser database ■ Variant Annotation Integrator get functional effect predictions for variant calls Data Integrator combine data sources from the Genome Browser database Gene Sorter find genes that are similar by expression and other metrics Genome Browser in a Box (GBiB) run the Genome Browser on your laptop or server In-Silico PCR rapidly align PCR primer pairs to the genome **LiftOver** convert genome coordinates between assemblies ■ VisiGene interactively view in situ images of mouse and frog More tools...

10/31/2017 AB-ULg 38

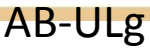

### **Difference Between BLAST and BLAT**

- § **Blat is an alignment tool like BLAST, but it is structured differently.**
- § **Blat works by keeping an index of an entire genome in memory.**
- § **Thus, the target database of BLAT is not a set of GenBank sequences, but instead an index derived from the assembly of the entire genome.**

### **Advantages of BLAT over BLAST**

- § **Its Speed is very high(no queues, response in seconds).**
- § **The ability to submit a long list of simultaneous queries in fasta format.**
- § **A direct link into the UCSC browser.**
- § **Alignment block details in natural genomic order.**
- § **An option to launch the alignment later as part of a custom track.**

### § **Paste following sequence into Query search Box and click Submit**

>Seq1

ACCAAGGCCAGTCCTGAGCAGGCCCAACTCCAGTGCAGCTGCCCACCCTGCCGCCATGTC TCTGACCAAGACTGAGAGGACCATCATTGTGTCCATGTGGGCCAAGATCTCCACGCAGGC CGACACCATCGGCACCGAGACTCTGGAGAGGCTCTTCCTCAGCCACCCGCAGACCAAGAC CTACTTCCCGCACTTCGACCTGCACCCGGGGTCCGCGCAGTTGCGCGCGCACGGCTCCAA GGTGGTGGCCGCCGTGGGCGACGCGGTGAAGAGCATCGACGACATCGGCGGCGCCCTGTC CAAGCTGAGCGAGCTGCACGCCTACATCCTGCGCGTGGACCCGGTCAACTTCAAGCTCCT GTCCCACTGCCTGCTGGTCACCCTGGCCGCGCGCTTCCCCGCCGACTTCACGGCCGAGGC CCACGCCGCCTGGGACAAGTTCCTATCGGTCGTATCCTCTGTCCTGACCGAGAAGTACCG CTGAGCGCCGCCTCCGGGACCCCCAGGACAGGCTGCGGCCCCTCCCCCGTCCTGGAGGTT CCCCAGCCCCACTTACCGCGTAATGCGCCAATAAACCAATGAACGAAGC

### **What did you get ?? Can you see your sequence ? How ? How many exons are present in your sequence ?**  10/31/2017 AB-ULg 41

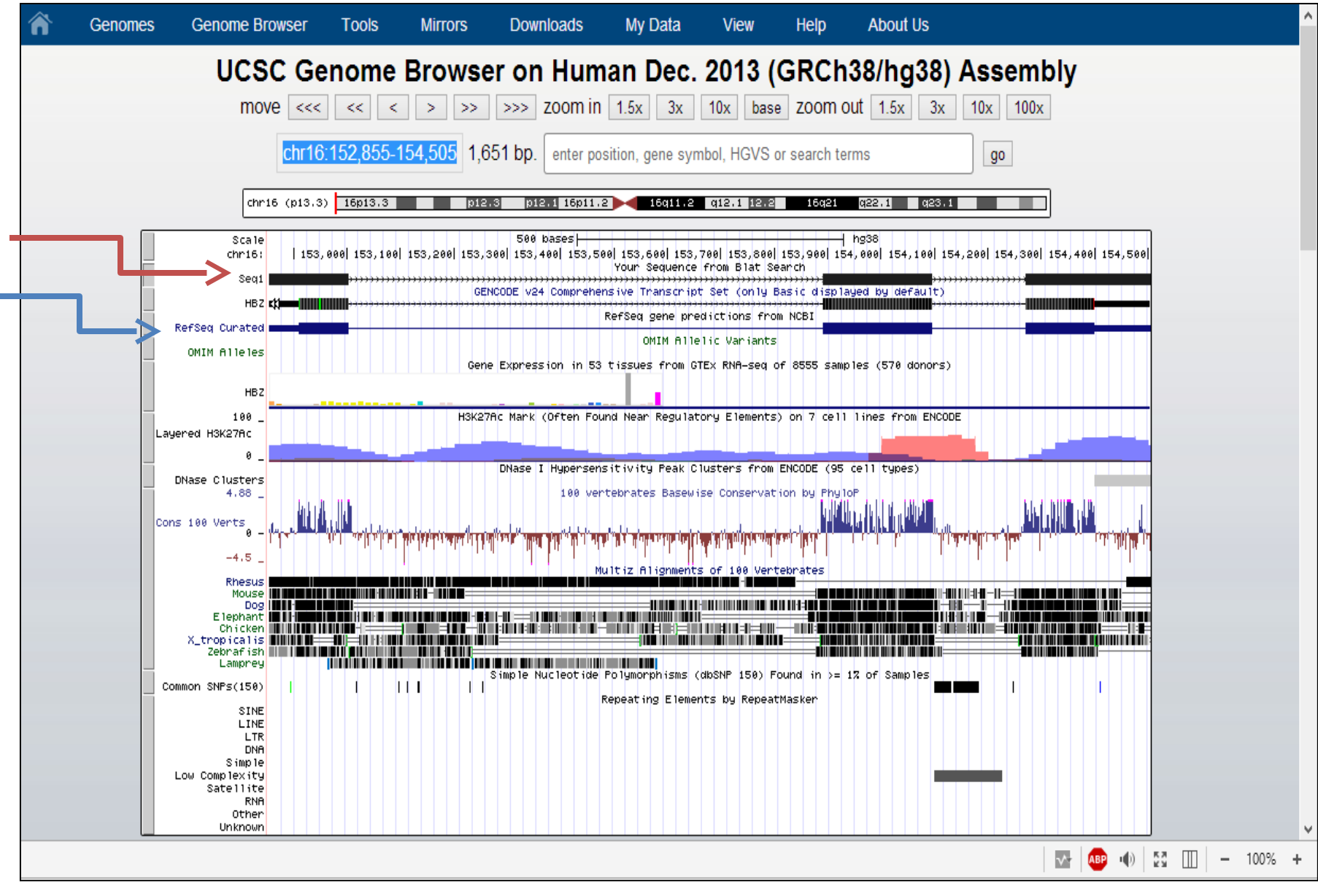

10/31/2017 AB-ULg 42

### **Multiple Sequence Alignment**

#### § **Open the link <http://www.genome.jp/tools-bin/clustalw>**

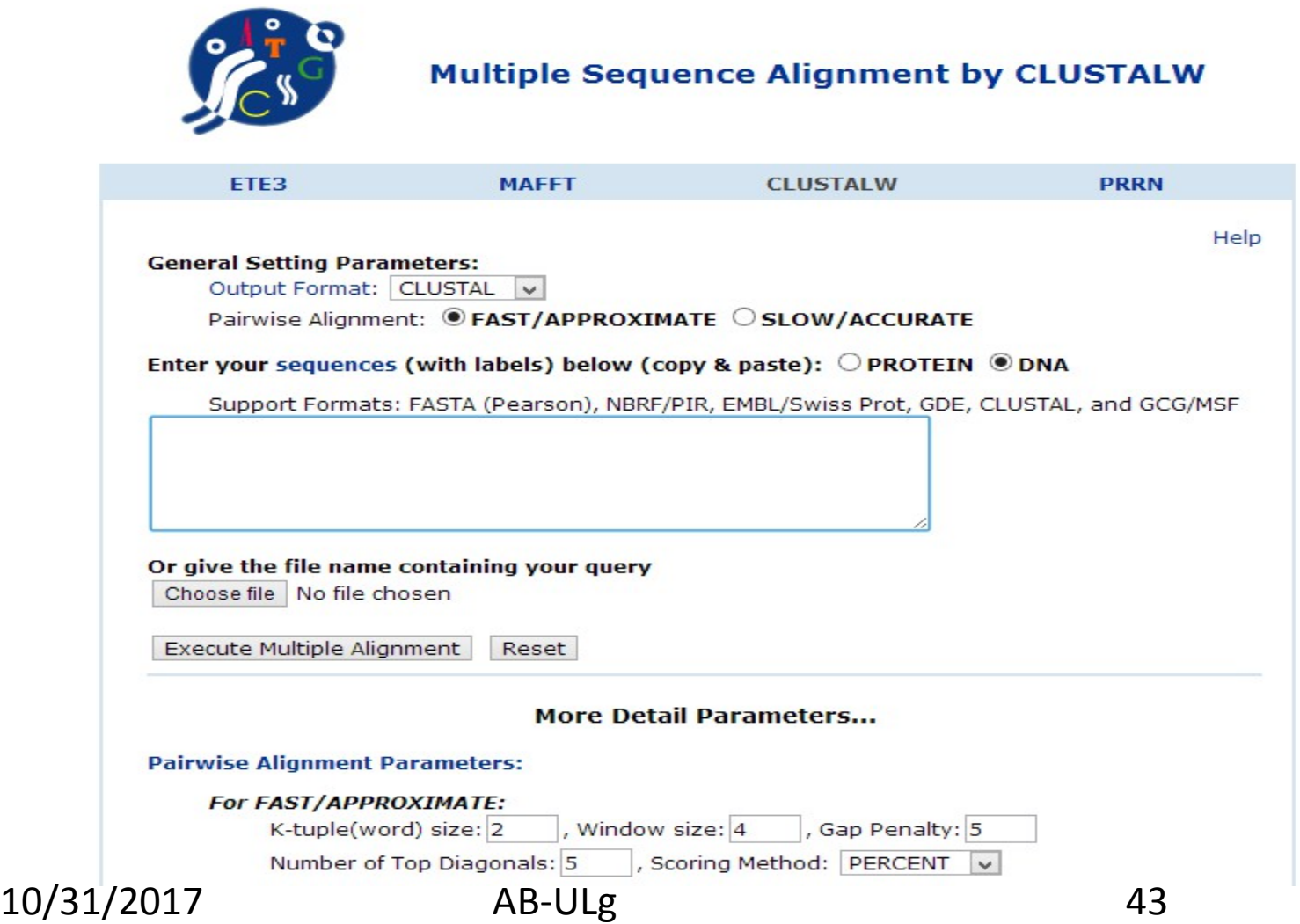

- § **Copy DNA sequence from sample file.**
- § **Check RESULT and Select UPGMA from dropdown option**

#### **CLUSTALW Result**

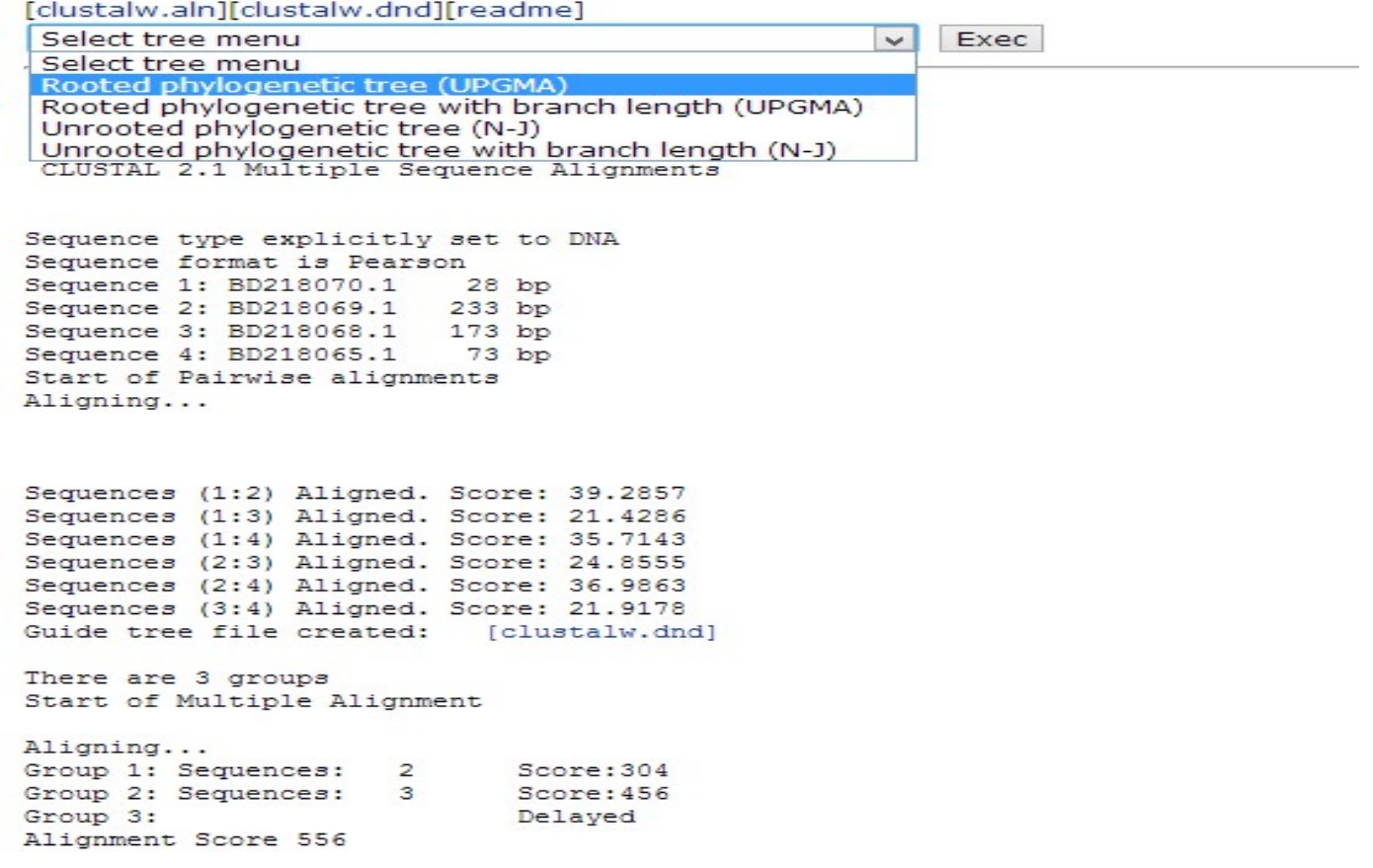

#### 10/31/2017 AB-ULg 44

### **Interpretation of result**

#### **1. Two Highly closely related sequence**

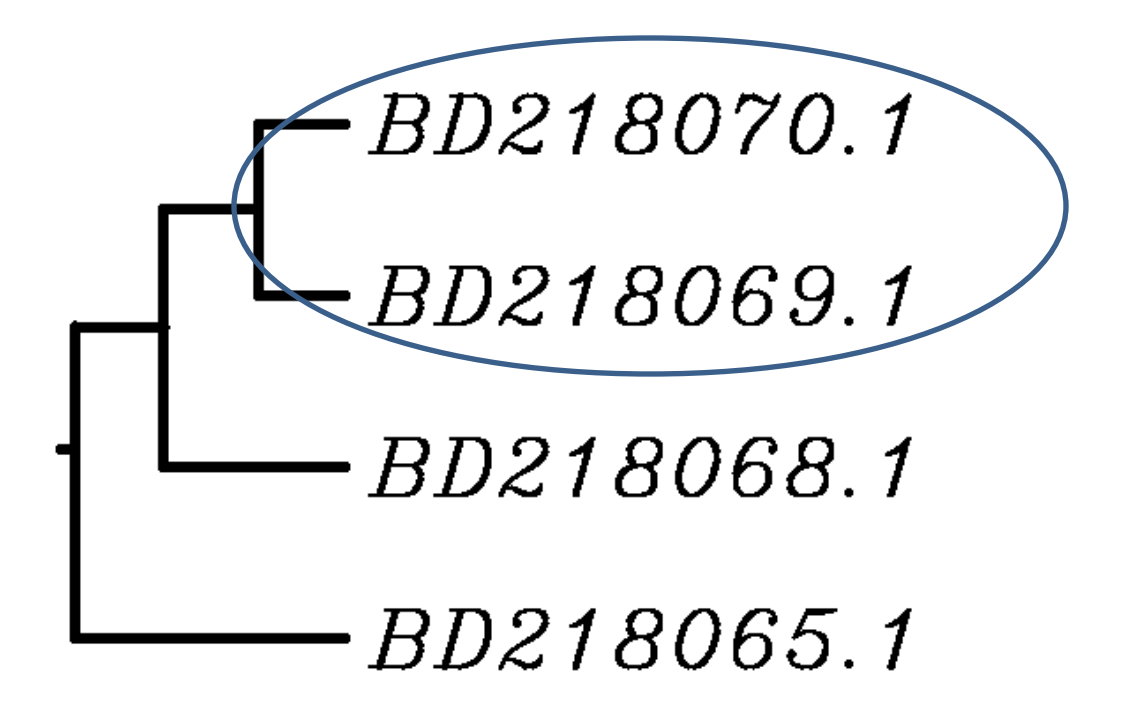

#### **2 . Both will share same functionality**

10/31/2017 AB-ULg 45

# **Multiple Sequence Alignment : Protein Sequence**

- § **Copy Protein sequence from sample file.**
- § **Check RESULT and Select UPGMA from dropdown option**
- § **How tree look like ?**
- § **What are highly similar sequence? Define their Gene Ids.**

# **QUESTIONS**